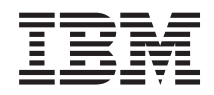

IBM Systems - iSeries Tilkoble til iSeries Innføring i iSeries-navigator

*Versjon 5, utgave 4*

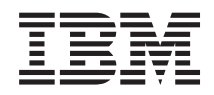

# IBM Systems - iSeries Tilkoble til iSeries Innføring i iSeries-navigator

*Versjon 5, utgave 4*

#### **Merk**

 $\|$ | Før du bruker opplysningene i denne boken og produktet det blir henvist til, må du lese ["Merknader",](#page-28-0) på side 23.

#### **Sjuende utgave (februar 2006)**

Originalens tittel: iSeries Connecting to iSeries - Getting to know iSeries Navigator Version 5 Release 4

Denne utgaven gjelder for versjon 5, utgave 4, endringsnivå 0 av IBM i5/OS (produktnummer 5722-SS1) og alle senere utgaver og endringsnivåer til annet blir oppgitt i nye utgaver. Denne versjonen kan ikke kjøre på alle RISC-modeller, heller ikke på CISC-modeller.

**© Copyright International Business Machines Corporation 1998, 2006. All rights reserved.**

## **Innhold**

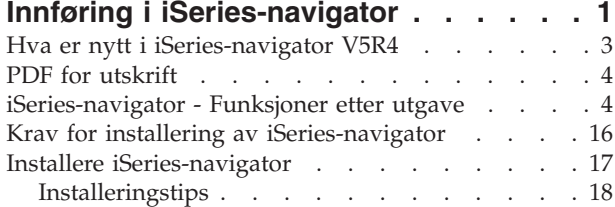

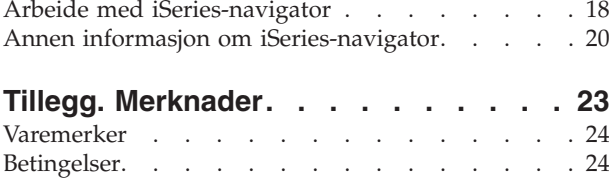

# <span id="page-6-0"></span>**Innføring i iSeries-navigator**

iSeries-navigator er et effektivt grafisk grensesnitt for Windows-klienter.

Med iSeries-navigator kan du bruke kunnskapene dine om grafiske grensesnitt når du skal styre og administrere tjenerne.

Her ser du et eksempel på hovedvinduet til iSeries-navigator:

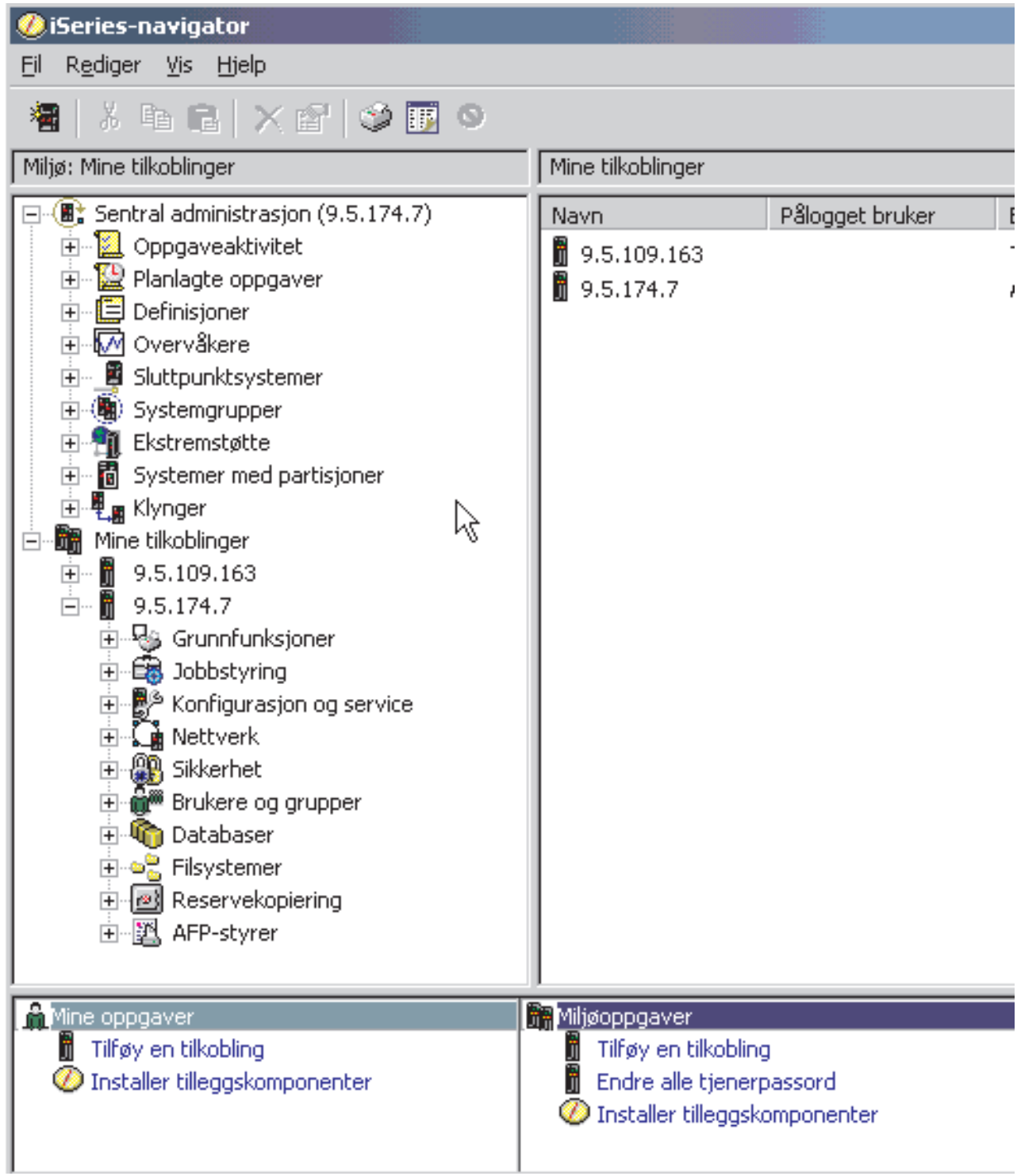

På venstre side i dette vinduet ser du et eksempel på den hierarkiske treoversikten i iSeries-navigator. Den har et kjent brukergrensesnitt for de som har erfaring i å bruke grafiske grensesnitt. Den reduserer også behovet for å lære seg det tegnbaserte grensesnittet. iSeries-navigator inneholder funksjoner for systemnavigering, konfigurering, systemadministrasjon og overvåking. Du finner trinnvise instruksjoner for hvordan du utfører oppgaver i iSeries-navigator, i hjelpen til iSeries-navigator.

## <span id="page-8-0"></span>**Hva er nytt i iSeries-navigator V5R4**

Viser en oversikt over ny og endret informasjon i V5R4 Information Center for iSeries-navigator.

Ny og endret informasjon i V5R4 av Information Center for iSeries-navigator omfatter:

#### **Krav for installering av [iSeries-navigator](#page-22-0)**

Oppdaterte krav til maskin- og programvare for PCen.

#### **[iSeries-navigatorfunksjoner](#page-9-0) etter utgave**

Denne tabellen som tidligere var tilgjengelig fra nettsiden for iSeries-navigator, viser hvilke funksjoner som er tilgjengelige for de ulike utgavene av i5/OS, og er nå en del av iSeries Information Center. Når du bruker iSeries-navigator, vil du se at hvilke funksjoner som er tilgjengelige på en iSeries-tjener som du er koblet til, er avhengig av hvilken versjon av i5/OS som kjøres på tjeneren.

#### **iSeries Navigator tasks on the Web**

Du får nå tilgang til og kan utføre et delsett av iSeries-navigatoroppgavene ved hjelp av en nettleser. Grensesnittet kan se litt annerledes ut, men du kan utføre de samme oppgavene. Du kan arbeide med disse funksjonene i iSeries-navigator på nettet:

- v Meldinger, brukerjobber og utskrifter (i Grunnfunksjoner)
- v Aktive jobber, tjenerjobber, utkøer og delsystemer (i Jobbstyring)
- v Systemverdier og tidsstyring (i Konfigurasjon og service)
- v Databaseobjekter (i Databaser)

#### **Intelligent Agents console**

Systemadministratorer kan nå administrere en eller flere ABLE-agenter (Agent Building and Learning Environment) som kjører på et frittstående system eller på tvers av en distribuert plattform. Dette nye emnet i iSeries Information Center gir flere opplysninger om ABLE-agenter, hvordan du konfigurerer agentmiljøet og hvordan du bruker konsollen for programmerbare agenter i iSeries-navigator.

I tillegg til opplysningene du finner i tabellen [Funksjoner](#page-9-0) i de ulike utgavene, kan du lese mer om hvilke nye funksjoner som er tilgjengelig i V5R4 av iSeries-navigator, på disse sidene:

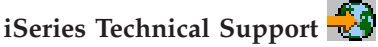

Se under Library i navigeringsfeltet til venstre, og videre under iSeries Technical Overviews, for en mer teknisk beskrivelse av de nye funksjonene i V5R4.

#### **Hjelpen til iSeries-navigator**

Klikk på **Hjelp** → **Hjelpeemner** → **Hva er nytt** i iSeries-navigator hvis du vil se en oversikt over alle de nye funksjonene som er tilgjengelig i denne utgaven av iSeries-navigator.

#### Se også følgende emner:

- iSeries Navigator for Wireless -- What's new for V5R4
- iSeries Navigator tasks on the Web -- What's new for V5R4
- Management Central -- What's new for V5R4?

#### **Hvordan ser du hva som er nytt eller endret**

For å vise hvilke tekniske endringer som er gjort, er informasjonen merket på følgende måte:

- Symbolet  $\sum$  angir hvor ny eller endret informasjon starter.
- Symbolet  $\mathcal K$  angir hvor ny eller endret informasjon slutter.

Du finner mer informasjon om hva som er nytt eller endret i denne utgaven, i Notat til brukere.

## <span id="page-9-0"></span>**PDF for utskrift**

Dette emnet beskriver hvordan du kan se på og skrive ut en PDF-versjon av denne informasjonen.

Hvis du vil se på og laste ned PDF-versjonen av dette dokumentet, velger du [Innføring](rzaj2.pdf) i [iSeries-navigator](rzaj2.pdf) (omtrent 422 kB).

### **Annen informasjon**

Du kan også lese eller skrive ut PDF-filene for følgende ″redbooks″:

- Managing OS/400 with [Operations](http://www.redbooks.ibm.com/abstracts/sg246226.html) Navigator V5R1 Volume 1: Overview and More
- Managing OS/400 with [Operations](http://www.redbooks.ibm.com/abstracts/sg246227.html) Navigator V5R1 Volume 2: Security
- Managing OS/400 with Operations Navigator V5R1 Volume 3: [Configuration](http://www.redbooks.ibm.com/abstracts/sg245951.html) and Service
- Managing OS/400 with [Operations](http://www.redbooks.ibm.com/abstracts/sg246564.html) Navigator V5R1 Volume 4: Packages and Products
- Managing OS/400 with Operations Navigator V5R1 Volume 5: Performance [Management](http://www.redbooks.ibm.com/abstracts/sg246565.html)
- Managing OS/400 with Operations Navigator V5R1 Volume 6: [Networking](http://www.redbooks.ibm.com/abstracts/sg246566.html)

#### **Lagre PDF-filer**

Slik lagrer du en PDF som du vil lese eller skrive ut, på arbeidsstasjonen:

- 1. Høyreklikk på PDF-filen i nettleseren (høyreklikk på linken ovenfor).
- 2. Klikk på **Lagre mål som** hvis du bruker Internet Explorer. Klikk på **Lagre link som** hvis du bruker Netscape Communicator.
- 3. Gå til katalogen der du vil lagre PDF-filen.
- 4. Klikk på **Lagre**.

#### **Laste ned Adobe Acrobat Reader**

Du trenger Adobe Acrobat Reader for å lese eller skrive ut disse PDF-filene. Du kan laste ned en kopi fra [Adobe-nettstedet](http://www.adobe.com/products/acrobat/readstep.html) (www.adobe.com/products/acrobat/readstep.html)

## **iSeries-navigator - Funksjoner etter utgave**

Når du bruker V5R4 av iSeries-navigator, vil du se at hvilke funksjoner som er tilgjengelige på en iSeries-tjener som du er koblet til, er avhengig av hvilken versjon av i5/OS som kjøres på tjeneren. Denne tabellen viser hvilke funksjoner som er tilgjengelige for hver utgave av i5/OS.

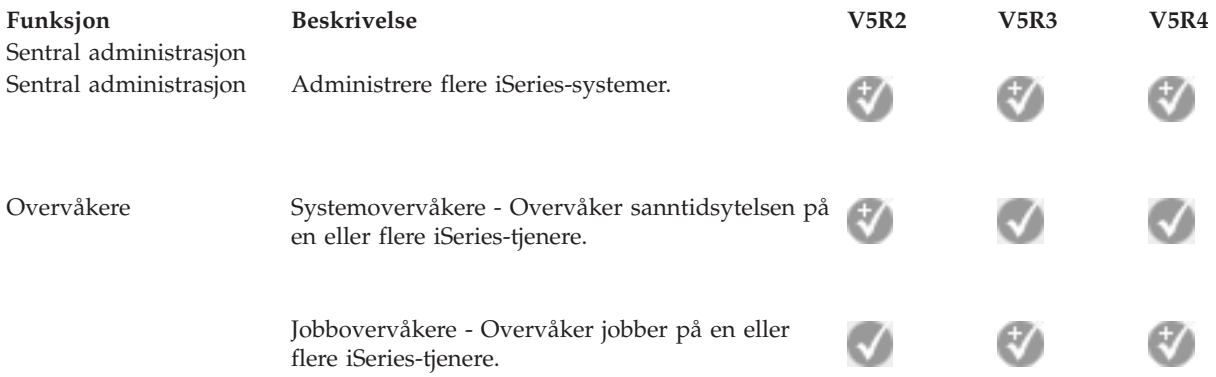

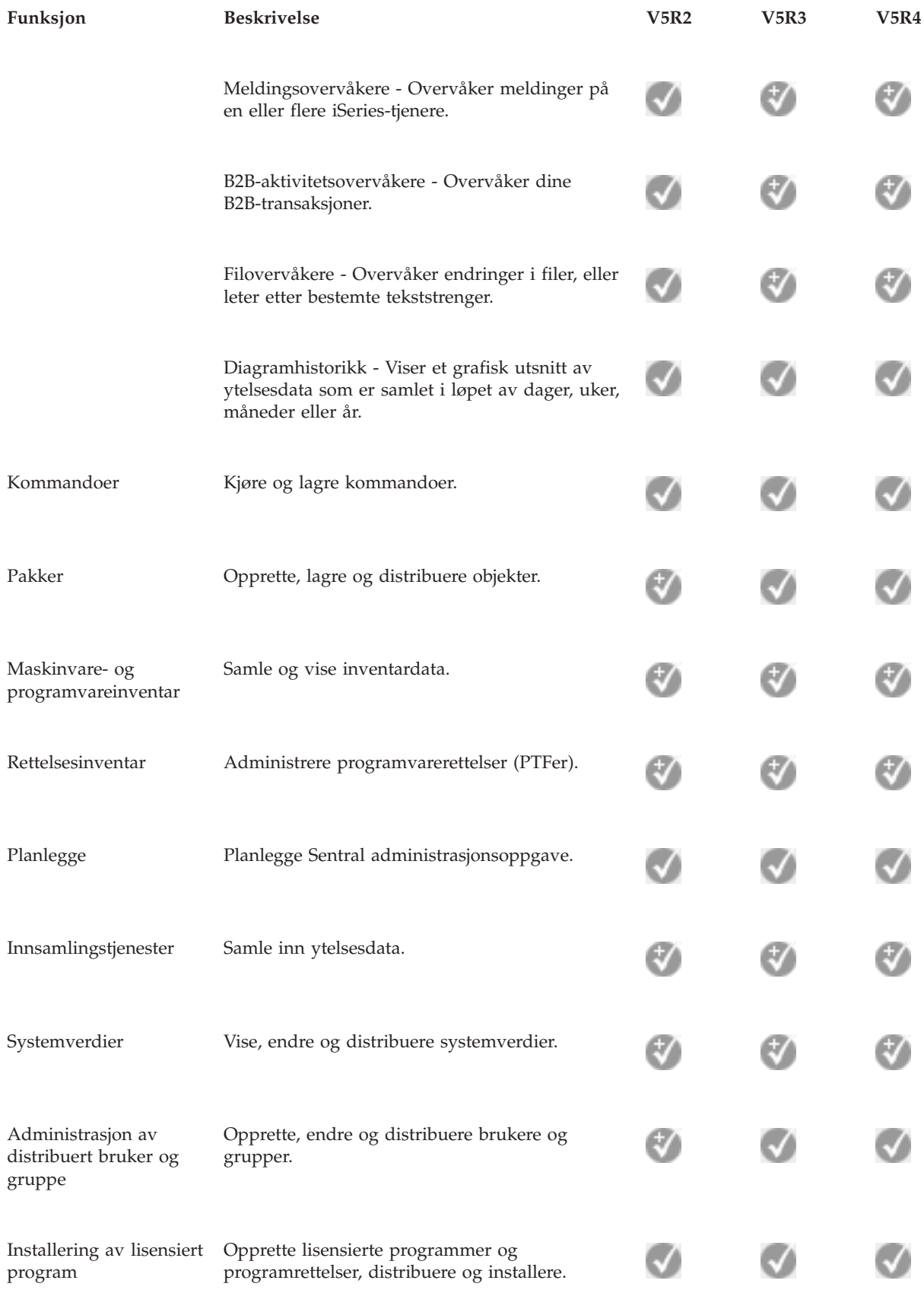

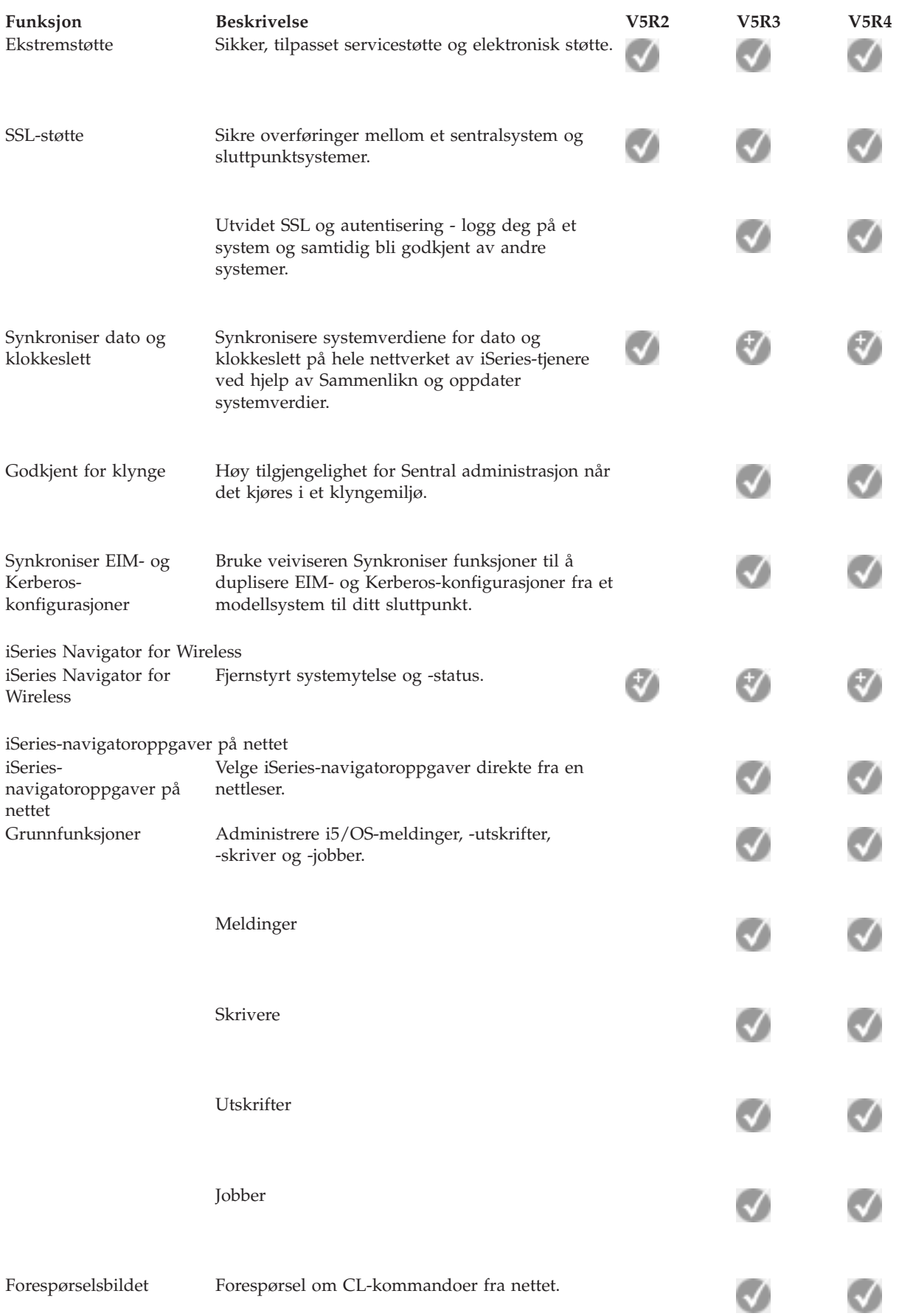

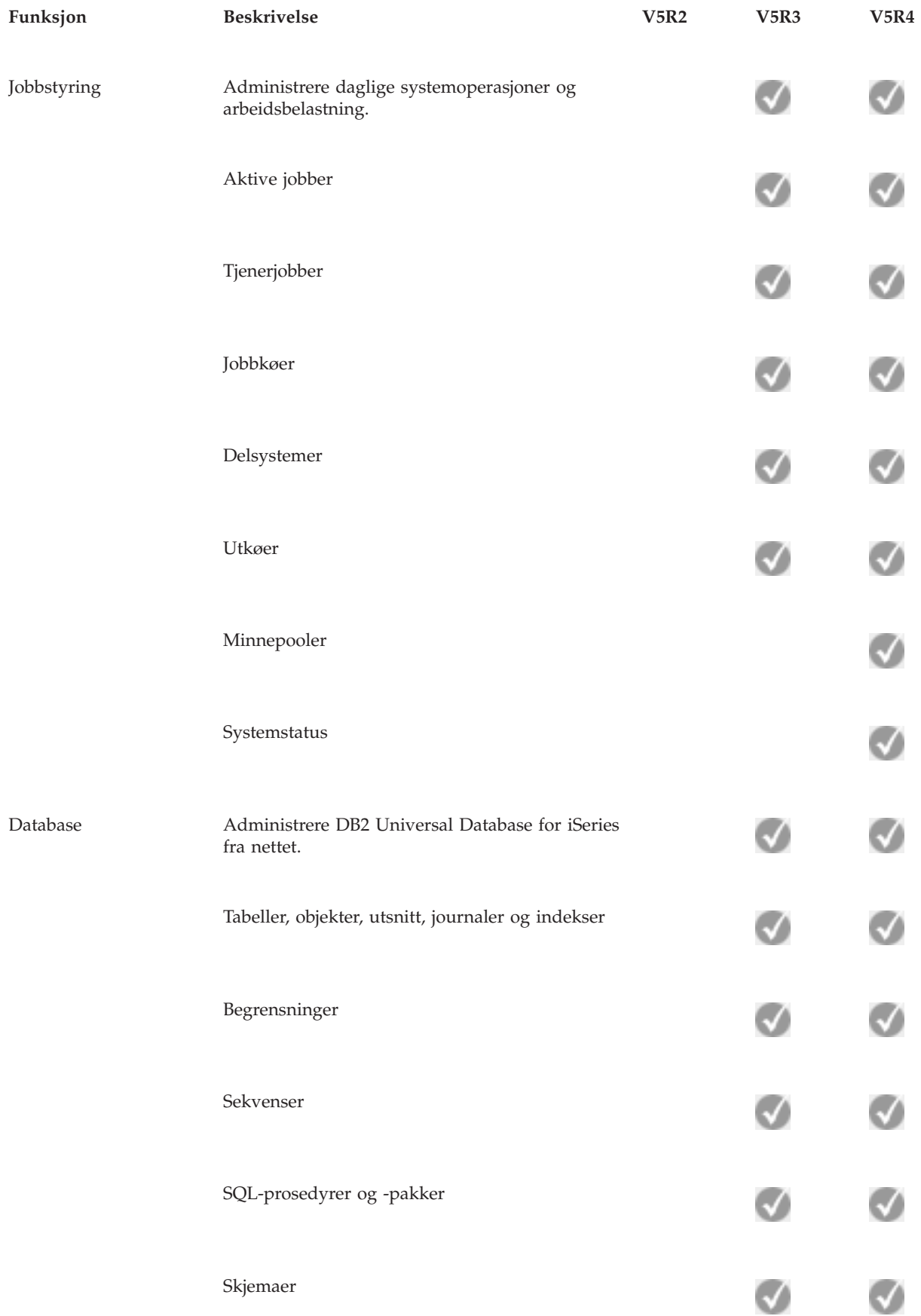

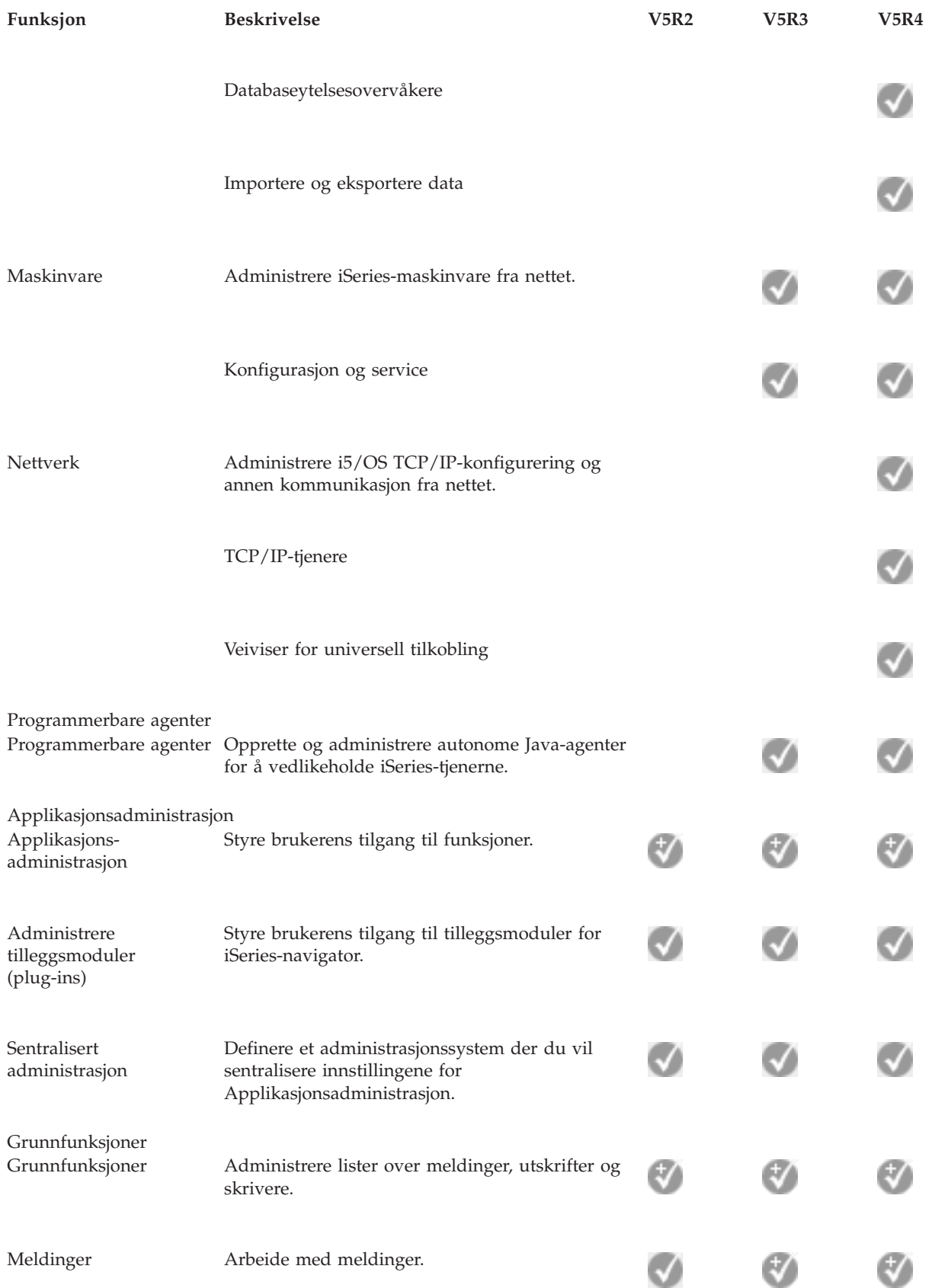

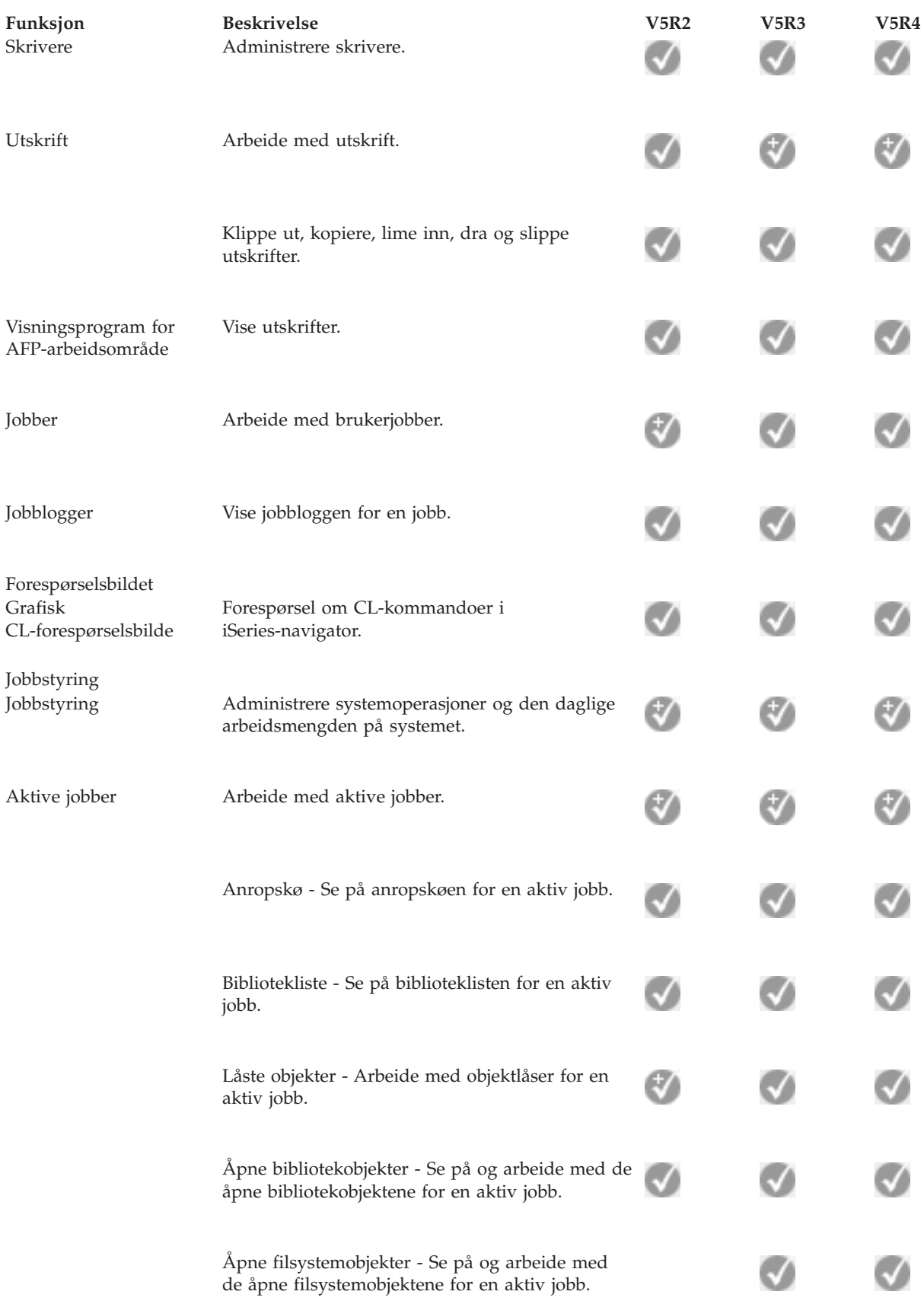

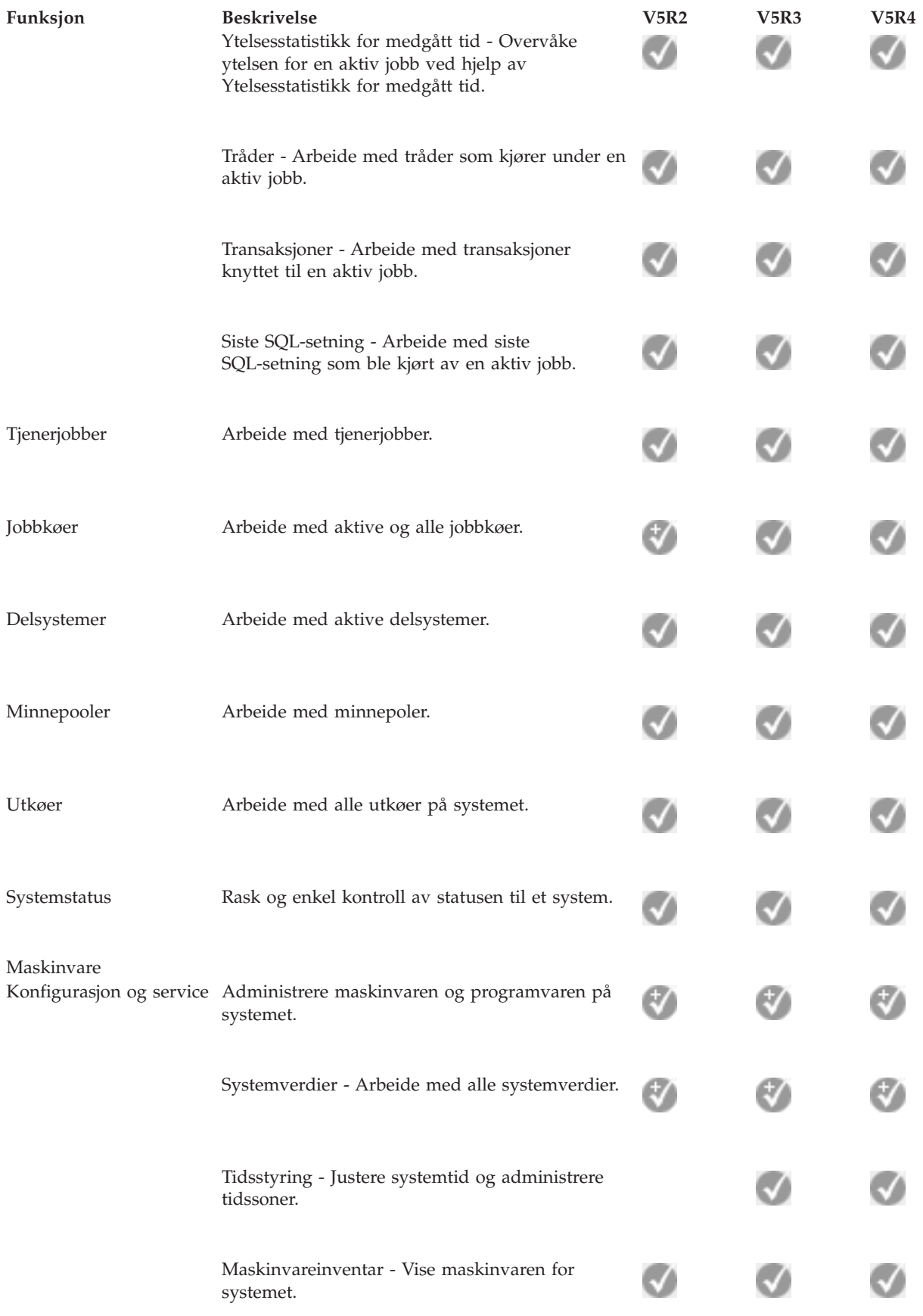

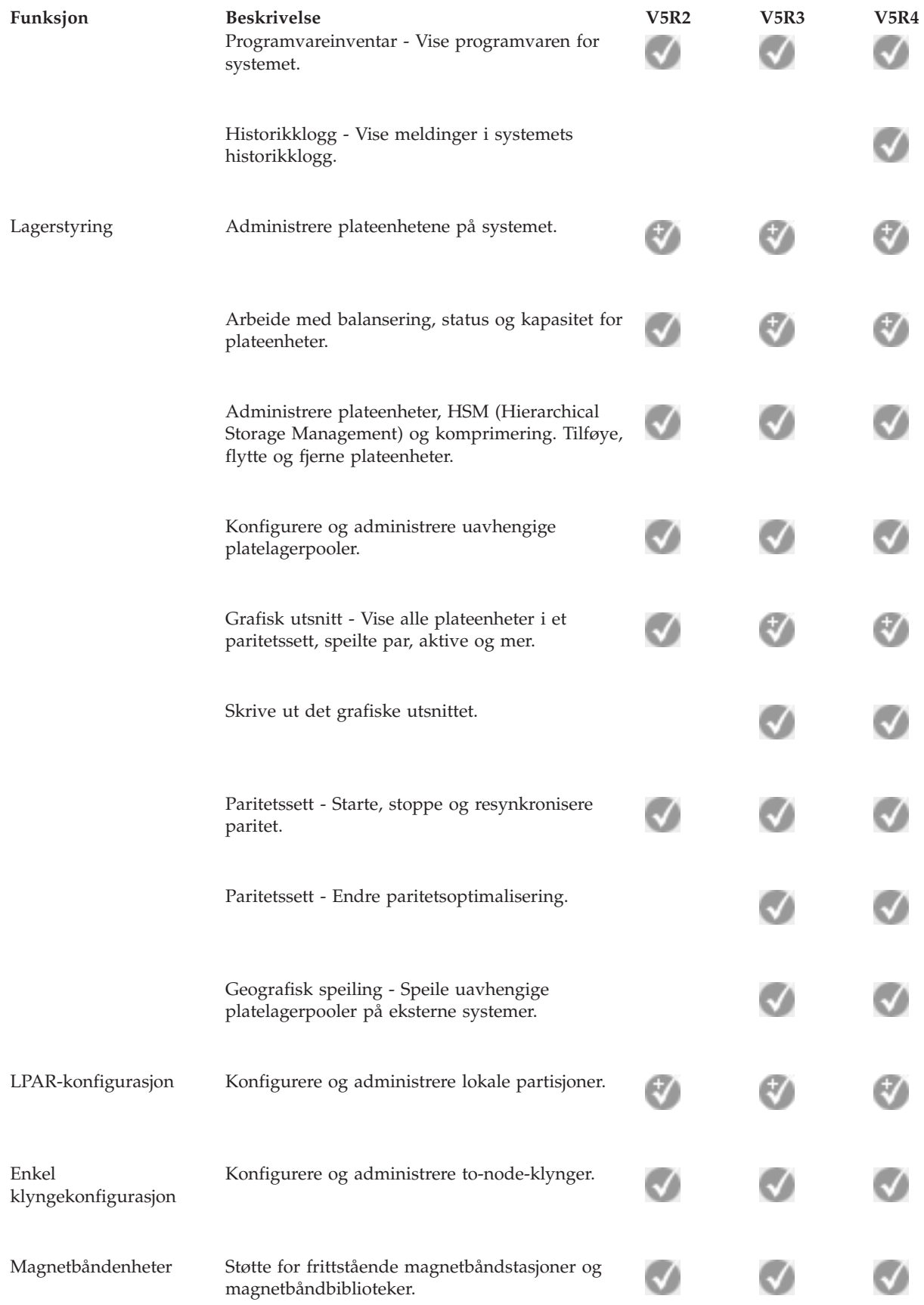

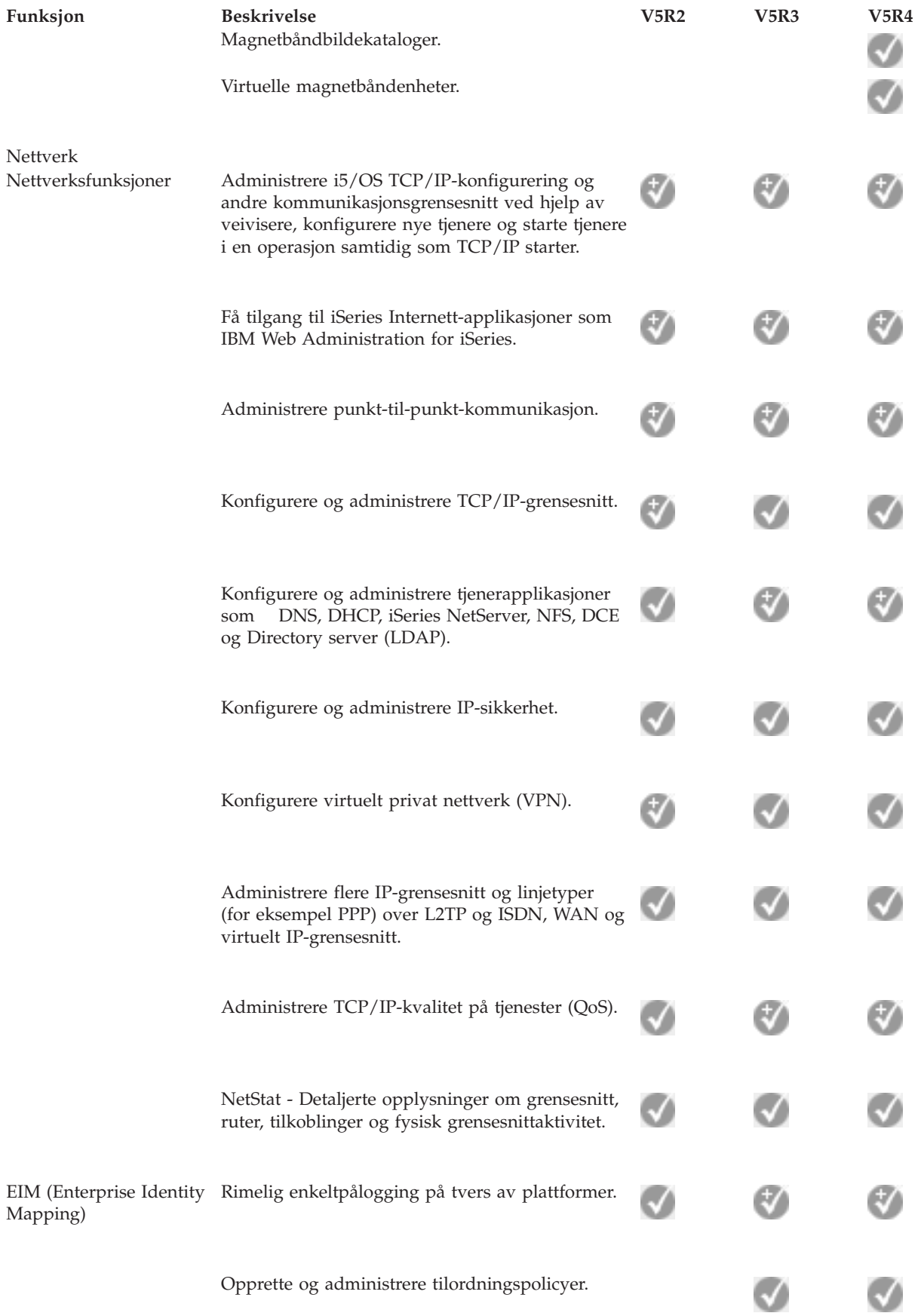

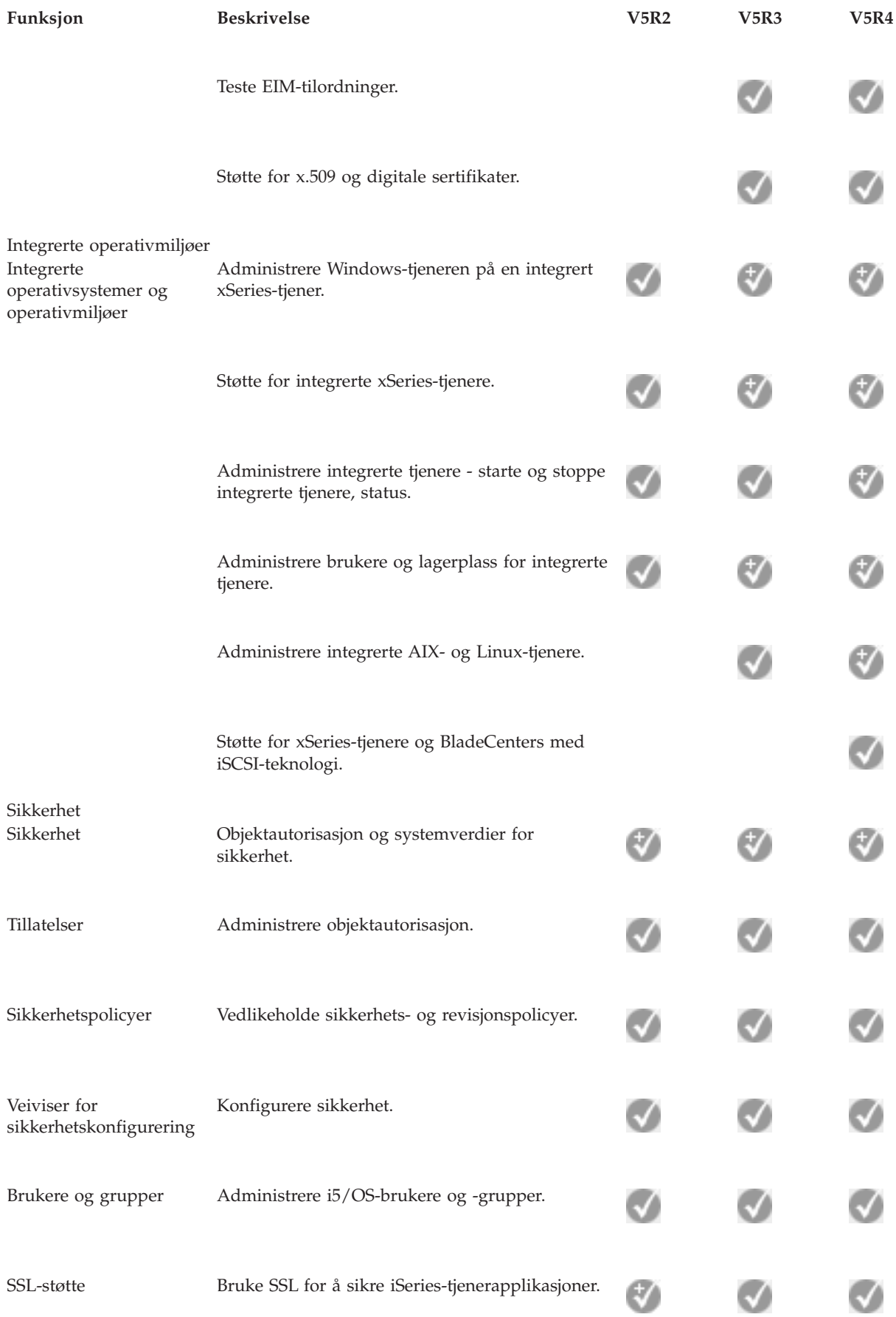

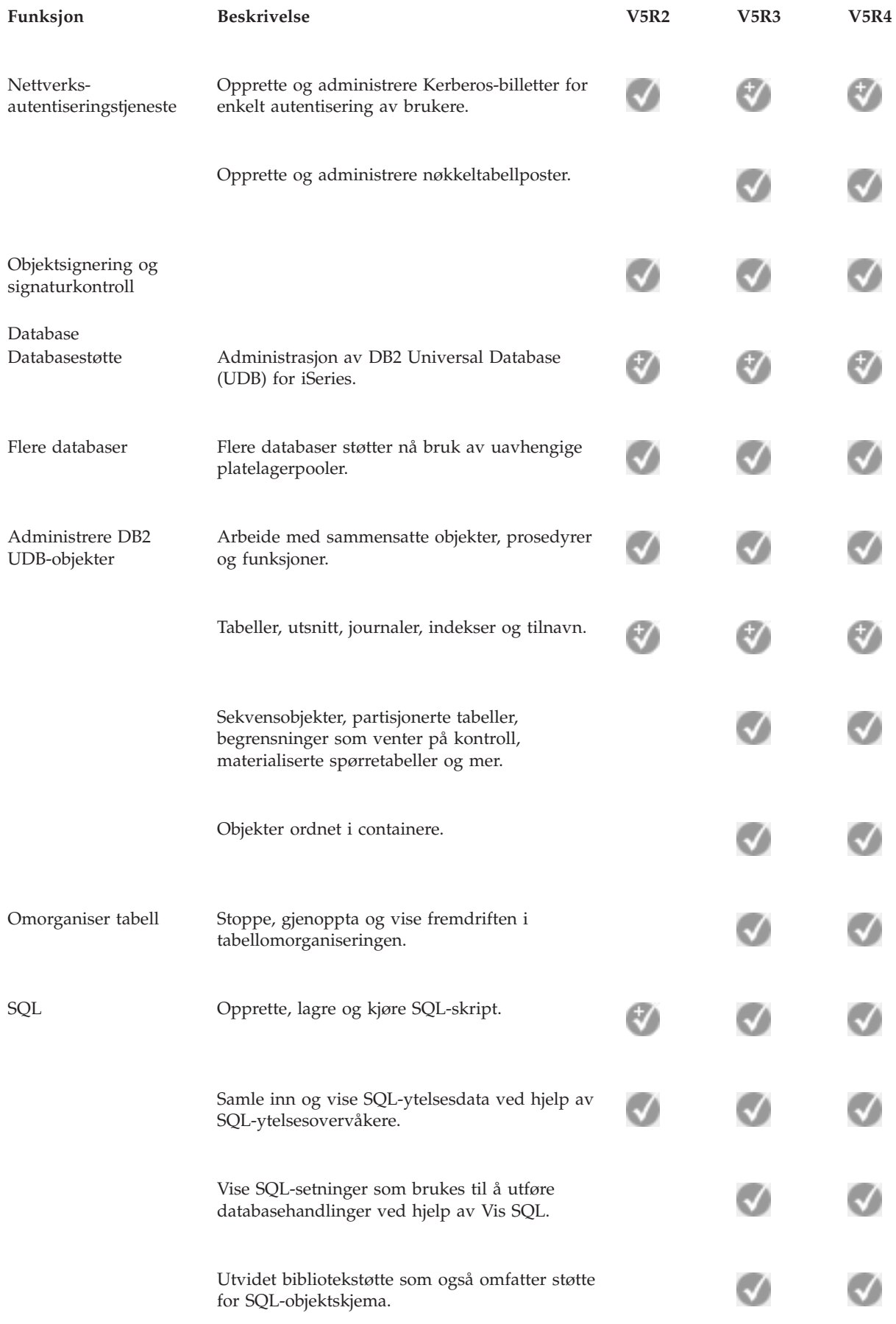

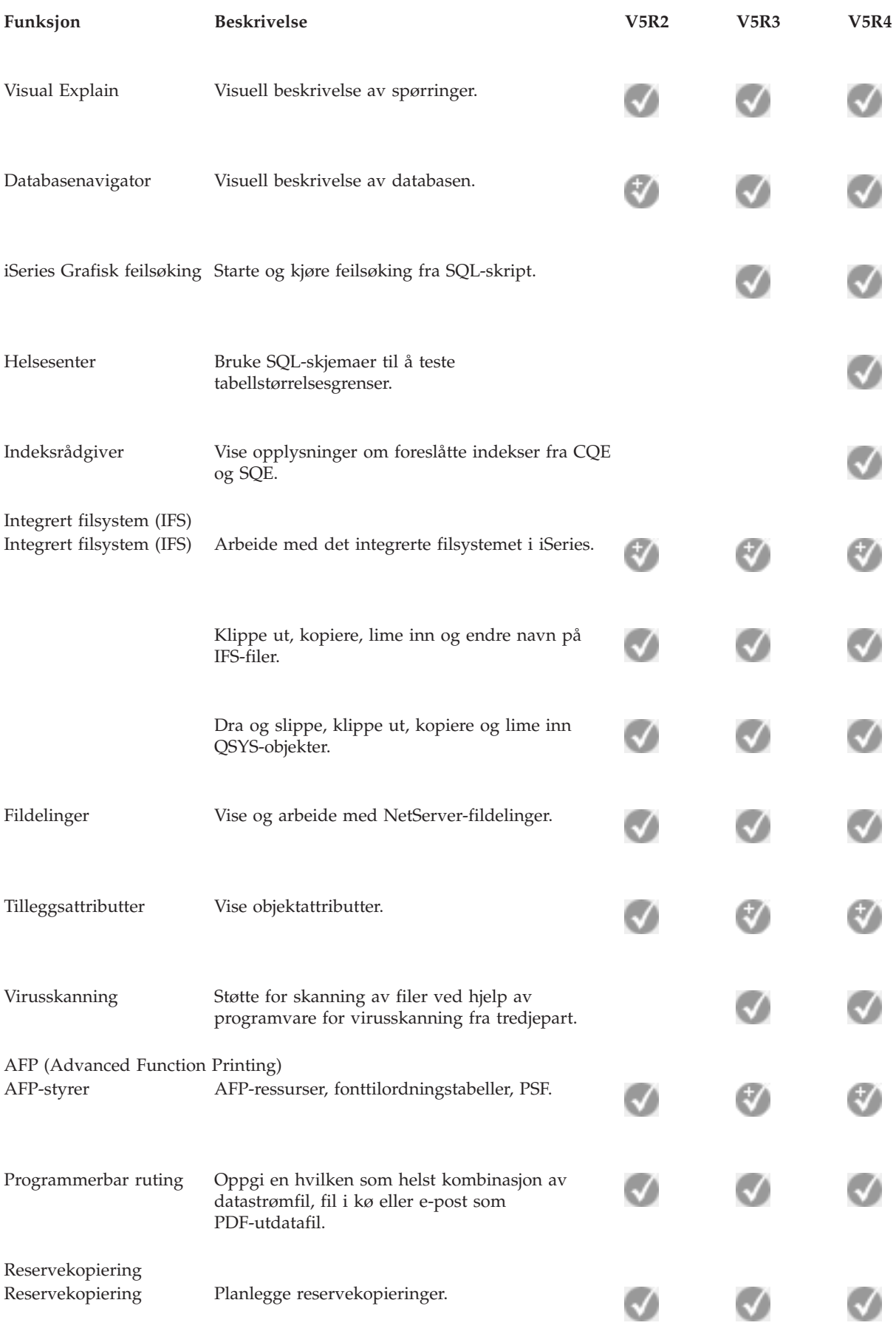

<span id="page-21-0"></span>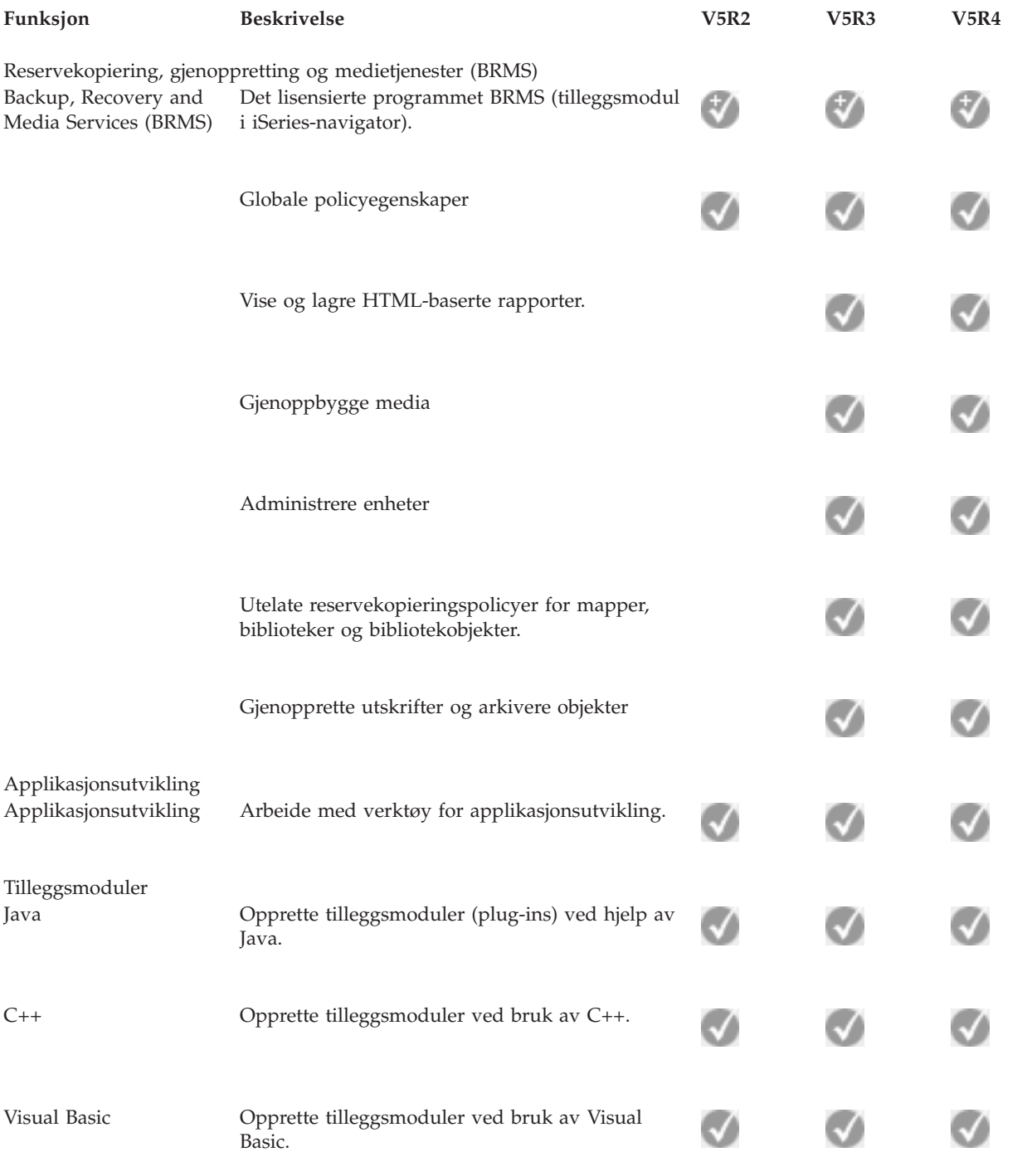

## **Krav for installering av iSeries-navigator**

Se gjennom maskinvare- og programvarekravene til PCen for å installere iSeries-navigator.

Når du skal installere og bruke iSeries-navigator, må PCen kjøre et av disse Windows-operativsystemene:

Windows NT 4.0 Windows 2000

<span id="page-22-0"></span>Windows XP Windows Server 2003 (32-bits PC) Windows Server 2003 (64-bits PC)

Les Forhåndskrav for å konfigurere PCen for iSeries Access for Windows for å få vite kravene som stilles til prosessor, minne og servicepakkenivå for hvert operativsystem.

#### **Beslektede begreper**

Forhåndskrav for å konfigurere PCen for iSeries Access for Windows

#### **Beslektede oppgaver**

"Installere iSeries-navigator"

Begynne å administrere og arbeide med tjeneren fra PCen. Når installeringen er fullført, kan du finne opplysninger om bestemte oppgaver i hjelpen til iSeries-navigator.

## **Installere iSeries-navigator**

Begynne å administrere og arbeide med tjeneren fra PCen. Når installeringen er fullført, kan du finne opplysninger om bestemte oppgaver i hjelpen til iSeries-navigator.

Alle komponentene i iSeries-navigator er pakket sammen med iSeries Access for Windows. Forutsatt at PCen oppfyller kravene til maskin- og programvare, installerer du først komponentene i iSeries-navigator når du skal installere iSeries Access for Windows på PCen.

**Merk:** iSeries Access for Windows må være installert på systemet som du **installerer** iSeries-navigator fra. iSeries Access for Windows kreves imidlertid ikke på systemene som du **kobler deg til** ved hjelp av iSeries-navigator. Det eneste programvarekravet for disse systemene er alternativet i5/OS-vertstjenere (alternativ 12 når du installerer i5/OS-operativsystemet).

Når du skal installere iSeries-navigator på PCen, følger du instruksjonene for å installere iSeries Access for Windows på PCen. Hvis det er første gang du installerer iSeries-navigator, må du velge følgende:

- 1. Velg installeringsalternativet **Tilpasset** når du installerer iSeries Access for Windows.
- 2. I vinduet **Komponentvalg** er det bare enkelte av delkomponentene i iSeries-navigator som er forhåndsvalgt for installering. Klikk på den grå boksen ved siden av **iSeries-navigator** for å fjerne standardvalgene.
- 3. Klikk på boksen ved siden av **iSeries-navigator** en gang til. Da blir alle delkomponentene i iSeries-navigator valgt.
- 4. Velg bort eventuelle delkomponenter du ikke ønsker å installere.

Hvis du har en tidligere utgave av iSeries-navigator installert på PCen, kan du velge installeringsalternativet **Grunnleggende oppgradering** for å oppgradere til den nye utgaven av de komponentene som er installert. Hvis du vil legge til eller fjerne komponenter, velger du **Selektiv oppgradering.**

#### **Beslektede begreper**

iSeries Access for Windows

"Krav for installering av [iSeries-navigator"](#page-21-0) på side 16 Se gjennom maskinvare- og programvarekravene til PCen for å installere iSeries-navigator.

"Arbeide med [iSeries-navigator"](#page-23-0) på side 18

Se en oversikt over funksjonene i iSeries-navigator, som er beskrevet i Information Center.

#### **Beslektede oppgaver**

Installere iSeries Access for Windows på PCen

## <span id="page-23-0"></span>**Installeringstips**

- v Hvis du velger installeringsalternativet **Vanlig**, blir bare disse komponentene i iSeries-navigator installert:
	- Basisstøtte for iSeries-navigator
	- Grunnfunksjoner (meldinger, utskrift, skrivere og jobber)
- v Hvis du vil installere tilleggskomponenter etter at du har installert iSeries-navigator, kan du bruke iSeries Access **Selektiv installering**.
- v Hvis du har problemer med å lese fontene i noen vinduer, kan du prøve å bruke en skjermoppløsning på 1024x768 eller høyere.

Når du har installert iSeries-navigator, må du tilføye tjenertilkoblinger. Slik tilføyer du tilkoblinger i iSeries-navigator:

- 1. Dobbeltklikk på ikonet **iSeries-navigator** i Windows-arbeidsområdet.
- 2. Klikk på **Ja** for å opprette en tilkobling.
- 3. Følg instruksjonene i veiviseren Tilføy tilkobling.
- 4. Når du skal tilføye en ny tjenertilkobling, klikker du på **Fil** → **Tilkobling til tjenere** → **Tilføy tilkobling** i hovedvinduet til iSeries-navigator.

Når du har installert og konfigurert iSeries-navigator, kan du slå opp i hjelpen til iSeries-navigator hvis du ønsker informasjon om bestemte oppgaver.

## **Arbeide med iSeries-navigator**

Se en oversikt over funksjonene i iSeries-navigator, som er beskrevet i Information Center.

iSeries-navigator inneholder et effektivt sett med funksjoner for å utføre systemadministrasjon. Når du har installert iSeries-navigator, kan du bruke de trinnvise instruksjonene i hjelpen til å utføre alle oppgavene du kan gjøre ved hjelp av det grafiske brukergrensesnittet i iSeries-navigator. I hovedvinduet til iSeries-navigator klikker du bare på **Hjelp** → **Hjelpeemner** → **Hva kan jeg gjøre med...?**

Hvis du ønsker linker til beslektet begrepsinformasjon i Information Center, må du fortsette å lese!

#### **Begreper i iSeries-navigator**

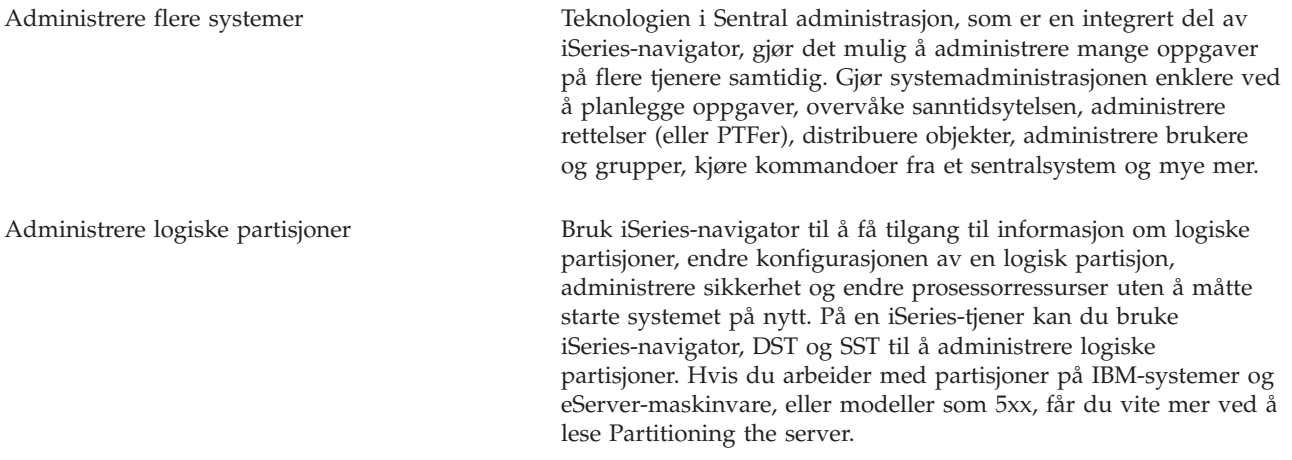

#### **Begreper i iSeries-navigator**

Administrere maskinvaren Bruk iSeries-navigator når du skal konfigurere, beskytte og administrere alle plateenhetene og platelagerpoolene, og når du skal arbeide med speiling og paritetsbeskyttelse. I iSeries-navigator kan du også vise alle frittstående enheter samt alle magnetbåndressurser og -kassetter i magnetbåndbibliotekene. Når du bruker iSeries-navigator, kan du duplisere magnetbånd, vise eller skrive ut volumetiketter, løse ut magnetbånd fra et magnetbåndbibliotek, formatere magnetbånd, gjøre en magnetbåndkassett eller -enhet tilgjengelig (tilkoble den), gjøre en magnetbåndkassett eller -enhet utilgjengelig (frakoble den), skrive ut lagrings- eller gjenopprettingsinformasjon, skrive ut voluminnhold og tilbakestille magnetbåndressurser. Sikre nettverket Nettverkssikkerhet vil si at kunder, ansatte og forretningspartnere kan hente informasjonen de trenger for å utføre forretninger med deg, i et sikkert nettverk. iSeries-navigator har flere integrerte funksjoner som hjelper deg med å bygge et sterkt forsvar mot sikkerhetsrisikoene du kan støte på underveis. Bruk iSeries-navigator til å konfigurere alt fra policyer for grunnleggende systemsikkerhet til VPN-tilkoblinger fra ende til ende, filterregler, adressekonvertering, SSL (Secure Sockets Layer), EIM (Enterprise Identity Mapping) og mye mer. Arbeide med databaseposter Du kan utføre mange databaseoppgaver ved hjelp av iSeries-navigator. Disse oppgavene omfatter å opprette og vedlikeholde databaseobjekter, sette inn eller endre data, overvåke og analysere spørreytelse og opprette et kart over databasen. Du finner flere opplysninger under Getting started with iSeries Navigator Database. Tilkoble nettverket Bruk komponenten Nettverk i iSeries-navigator til å konfigurere og administrere nettverkskommunikasjon på tjeneren. Finn veivisere som gjør det enkelt å konfigurere grensesnitt, ruter og tjenere som er nødvendig for å utføre nettverkskommunikasjon. Kontroller tilkoblingen ved hjelp av PING-funksjonen og funksjonen for sporing av ruter. Deretter kan du velge blant en rekke funksjoner for å tilpasse nettverket, du kan for eksempel velge IP-policyer for å kontrollere og sikre nettverkstrafikk ved hjelp av QoS eller VPN, eller velge å bruke Ekstern påloggingstjeneste (RAS) til å opprette punkt-til-punkttilkoblinger. Under Nettverk finner du detaljert informasjon om hvilken nettverksteknologi du kan bruke på iSeries. Administrere arbeidsmengden på systemet Operativsystemet oppretter systemjobber for å kontrollere systemressurser og utføre systemfunksjoner. Systemjobber kjører når iSeries-tjeneren starter, uten at brukeren behøver å gjøre noe. Disse jobbene utfører en rekke ulike oppgaver, fra å starte operativsystemet til å starte og avslutte delsystemer, til å planlegge jobber. Se Administrere jobber hvis du vil ha informasjon om hvordan du administrerer jobber.

<span id="page-25-0"></span>Begrense applikasjonstilgjengeligheten Applikasjonsadministrasjon gjør det mulig for administratorer å begrense eller gi tilgang til funksjoner, inkludert mange funksjoner i iSeries-navigator, og andre applikasjoner for brukere og grupper på en bestemt iSeries-tjener. Administratorer kan også sentralstyre mange av egenskapene som blir brukt av iSeries Access for Windows-klienter, og bruke de avanserte innstillingene i Applikasjonsadministrasjon til å sentralstyre innstillinger for miljø, passord, tilkobling, service og språk.

#### **Beslektede begreper**

Sentral administrasjon Disk units and disk pools Tape libraries Nettverkssikkerhet Getting started with iSeries Navigator Database QoS VPN Remote Access Services Nettverkskommunikasjon System jobs Managing jobs Application Administration **Beslektede oppgaver** "Installere [iSeries-navigator"](#page-22-0) på side 17 Begynne å administrere og arbeide med tjeneren fra PCen. Når installeringen er fullført, kan du finne opplysninger om bestemte oppgaver i hjelpen til iSeries-navigator. Manage your logical partitions

Partitioning the server

## **Annen informasjon om iSeries-navigator**

Følg linkene under dette emnet for å komme til annen teknisk informasjon i IBM Redbooks, under andre emner i Information Center og på IBMs nettsteder.

Nedenfor finner du IBM Redbooks (i PDF-format), nettsteder og emner i Information Center som omhandler iSeries-navigator. Du kan lese eller skrive ut alle disse PDFene.

### **Redbooks**

- Managing OS/400 with [Operations](http://www.redbooks.ibm.com/abstracts/sg246226.html) Navigator V5R1 Volume 1: Overview and More
- Managing OS/400 with [Operations](http://www.redbooks.ibm.com/abstracts/sg246227.html) Navigator V5R1 Volume 2: Security
- Managing OS/400 with Operations Navigator V5R1 Volume 3: [Configuration](http://www.redbooks.ibm.com/abstracts/sg245951.html) and Service
- Managing OS/400 with [Operations](http://www.redbooks.ibm.com/abstracts/sg246564.html) Navigator V5R1 Volume 4: Packages and Products
- Managing OS/400 with Operations Navigator V5R1 Volume 5: Performance [Management](http://www.redbooks.ibm.com/abstracts/sg246565.html)
- Managing OS/400 with Operations Navigator V5R1 Volume 6: [Networking](http://www.redbooks.ibm.com/abstracts/sg246566.html)

## **Nettsteder**

• Hjemmeside for [iSeries-navigator](http://www-1.ibm.com/servers/eserver/iseries/navigator/)  $\ddot{\bullet}$ .

### **Andre emner i Information Center**

- iSeries Navigator for Wireless (omtrent 650 kB)
- iSeries Navigator tasks on the Web (omtrent 150 kB)
- Application Administration (omtrent 200 kB)
- Management Central (omtrent 250 kB)
	- Performance (omtrent 1100 kB)
	- Software and licensed programs (omtrent 350 kB)
- Developing iSeries Navigator plug-ins (omtrent 360 kB)

## **Lagre PDF-filer**

Slik lagrer du en PDF som du vil lese eller skrive ut, på arbeidsstasjonen:

- 1. Høyreklikk på PDF-filen i nettleseren (høyreklikk på linken ovenfor).
- 2. Klikk på **Lagre mål som** hvis du bruker Internet Explorer. Klikk på **Lagre link som** hvis du bruker Netscape Communicator.
- 3. Gå til katalogen der du vil lagre PDF-filen.
- 4. Klikk på **Lagre**.

## **Laste ned Adobe Acrobat Reader**

Du trenger Adobe Acrobat Reader for å lese eller skrive ut disse PDF-filene. Du kan laste ned en kopi fra [Adobe-nettstedet](http://www.adobe.com/products/acrobat/readstep.html) (www.adobe.com/products/acrobat/readstep.html)

## <span id="page-28-0"></span>**Tillegg. Merknader**

Denne informasjonen ble utviklet for produkter og tjenester som tilbys i USA.

Henvisninger i dokumentasjonen til IBMs produkter, programmer eller tjenester betyr ikke at IBM har til hensikt å gjøre dem tilgjengelige i alle land der IBM driver virksomhet. Be din lokale IBM-representant om informasjon om hvilke produkter og tjenester som er tilgjengelige i Norge. Henvisninger til IBMs produkter, programmer eller tjenester betyr heller ikke at det bare er de som kan benyttes. Andre produkter, programmer eller tjenester som har tilsvarende funksjoner, kan brukes i stedet, forutsatt at de ikke gjør inngrep i noen av IBMs patent- eller opphavsrettigheter eller andre lovbeskyttede rettigheter. Vurdering og verifisering ved bruk sammen med andre produkter, programmer eller tjenester enn de som uttrykkelig er angitt av IBM, er brukerens ansvar.

IBM kan ha patent på eller patentsøknader til behandling for de produktene som er omtalt i denne publikasjonen. At du har mottatt denne publikasjonen, innebærer ikke at du får lisensrettighet til disse produktene. Du kan sende spørsmål angående lisenser til

Director of Commercial Relations - Europe IBM Deutschland GmbH Schönaicher Str. 220 D-7030 Böblingen Tyskland

INTERNATIONAL BUSINESS MACHINES CORPORATION LEVERER DENNE BOKEN SOM DEN ER ("AS IS") UTEN FORPLIKTELSER AV NOE SLAG. Noen land tillater ikke ansvarsbegrensninger slik at ovenfornevnte begrensninger ikke gjelder.

Informasjonen kan inneholde tekniske unøyaktigheter eller typografiske feil. Opplysningene i denne dokumentasjonen kan bli endret. Slike endringer blir tatt med i nye utgaver. IBM kan uten varsel endre produktene og/eller programmene som er beskrevet i denne informasjonen.

Referanser til nettsteder som ikke tilhører IBM, er bare ment som eksempler, og IBM fraskriver seg ethvert ansvar for innholdet på disse nettstedene. Innholdet på disse nettstedene inngår ikke i dette IBM-produktet, og enhver bruk av disse nettstedene er derfor brukerens eget ansvar.

IBM kan bruke og distribuere opplysninger du kommer med, på den måten selskapet anser som hensiktsmessig, uten noen forpliktelser overfor deg.

Hvis du som lisensinnehaver av dette programmet ønsker informasjon om programmet for å kunne (i) utveksle informasjon mellom selvstendig utviklede programmer og andre programmer (inklusiv dette) og (ii) dra gjensidig nytte av informasjonen som er utvekslet, kan du kontakte:

IBM Norge Software Marketing Postboks 500 1411 Kolbotn

Slik informasjon kan være tilgjengelig under gjeldende betingelser, eventuelt mot betaling.

Det lisensierte programmet som er beskrevet i denne boken, og alt lisensiert materiale som er tilgjengelig |

for programmet, leveres av IBM i henhold til IBMs generelle betingelser, IBMs internasjonale |

bruksbetingelser, IBMs bruksbetingelser for maskinkode eller en tilsvarende avtale mellom partene. |

<span id="page-29-0"></span>Alle ytelsesdataene du finner i dette dokumentet, ble hentet i et kontrollert miljø. Resultatene du kan oppnå i andre operativmiljøer, kan variere betraktelig. Noen av målingene er foretatt på systemer som er under utvikling, og det er ikke sikkert at du oppnår samme resultat på alminnelig tilgjengelige systemer. Noen av målingene kan dessuten ha blitt beregnet ved hjelp av ekstrapolasjon. De faktiske resultatene kan variere. Brukerne av dette dokumentet bør bekrefte dataene som kan brukes i sitt bestemte miljø.

Informasjon om ikke-IBM-produkter er innhentet fra leverandørene av produktene, fra deres annonseringer eller fra andre allment tilgjengelige kilder. IBM har ikke testet produktene, og kan ikke garantere nøyaktigheten av opplysninger om ytelse og kompatibilitet eller andre opplysninger om ikke-IBM-produkter. Spørsmål om funksjonene i ikke-IBM-produkter må rettes til leverandøren av produktet.

Enhver henvisning til IBMs fremtidige planer eller hensikter kan endres eller trekkes tilbake uten varsel. De er kun ment å være en målsetting.

Denne boken er laget for planlegging. Opplysningene i boken kan bli endret før produktene som er beskrevet, blir tilgjengelige.

Denne publikasjonen inneholder eksempler på data og rapporter som brukes i den daglige driften av et firma. For å illustrere eksemplene så godt som mulig blir det brukt navn på personer, firmaer og produkter. Alle disse navnene er fiktive, og enhver likhet med navn og adresser som brukes av et virkelig firma, er helt tilfeldig.

Hvis du ser på den maskinleselige versjonen av denne boken, kan det hende at fotografier og fargeillustrasjoner ikke blir vist.

### **Varemerker**

Navnene nedenfor er varemerker for International Business Machines Corporation.

- Advanced Function Printing |
- AFP |
- AIX |
- DB2 |
- DB2 Universal Database |
- eServer |
- i5/OS |
- IBM |
- iSeries |
- NetServer |
- OS/400 |
- Redbooks |
- xSeries |

Windows er et varemerke for Microsoft Corporation i USA og/eller andre land.

Java og alle Java-baserte varemerker er varemerker for Sun Microsystems Inc. i USA og/eller andre land.

Linux er et varemerke for Linus Torvalds i USA og/eller andre land. |

Andre navn kan være varemerker for andre selskaper.

## **Betingelser**

Tillatelse til å bruke disse publikasjonene gis i henhold til følgende betingelser.

**Privat bruk:** Du kan kopiere disse publikasjonene til privat, ikke-kommersiell bruk, forutsatt at alle merknader om eierforhold blir beholdt. Du kan ikke distribuere, vise eller lage avledede arbeider av disse publikasjonene eller deler av dem uten uttrykkelig godkjennelse fra IBM.

**Kommersiell bruk:** Du kan kopiere, distribuere og vise disse publikasjonene innenfor eget konsern, forutsatt at alle merknader om eierforhold blir beholdt. Du kan ikke lage avledede arbeider av disse publikasjonene, eller kopiere, distribuere eller vise disse publikasjonene eller deler av dem utenfor eget konsern, uten uttrykkelig godkjennelse fra IBM.

Unntatt slik det uttrykkelig gis tillatelse her, gis det ingen andre tillatelser, lisenser eller rettigheter, verken uttrykt eller underforstått, til publikasjonene eller informasjon, data, programvare eller andre åndsprodukter som den inneholder.

IBM forbeholder seg retten til å trekke tilbake tillatelsene som gis her, hvis bruken av publikasjonene etter IBMs skjønn er negativ for IBM, eller IBM finner at bestemmelsene ovenfor ikke blir fulgt.

Du kan ikke laste ned, eksportere eller reeksportere denne informasjonen med mindre dette er i full overensstemmelse med alle gjeldende lover og forskrifter, inkludert eksportlovgivning og forskrifter i USA.

IBM GIR INGEN GARANTIER VEDRØRENDE INNHOLDET I DISSE PUBLIKASJONENE. PUBLIKASJONENE LEVERES I DEN STAND DE BEFINNER SEG (″AS-IS″) UTEN GARANTIER AV NOE SLAG, UTTRYKT ELLER UNDERFORSTÅTT, INKLUDERT, MEN IKKE BEGRENSET TIL, UNDERFORSTÅTTE GARANTIER VEDRØRENDE SALGBARHET, IKKE-KRENKELSE OG ANVENDELSE FOR ET BESTEMT FORMÅL.

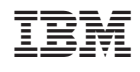